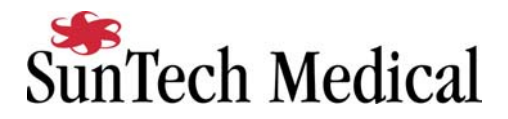

## **Nasiff Associates Cardio-Card Tango Interface Notes**

You can setup the Tango with your stress system using the following directions. You will need the ECG trigger and RS-232 cables specified below.

- The ECG trigger cable is required for the Tango monitor to be able to take a BP measurement.
- You will need the RS-232 cable to establish communication between the Tango and your stress system. This cable allows your stress system to prompt the Tango when it needs a BP measurement. In addition, it allows the BP measurements taken by the Tango to be transferred to your stress system display and reports.

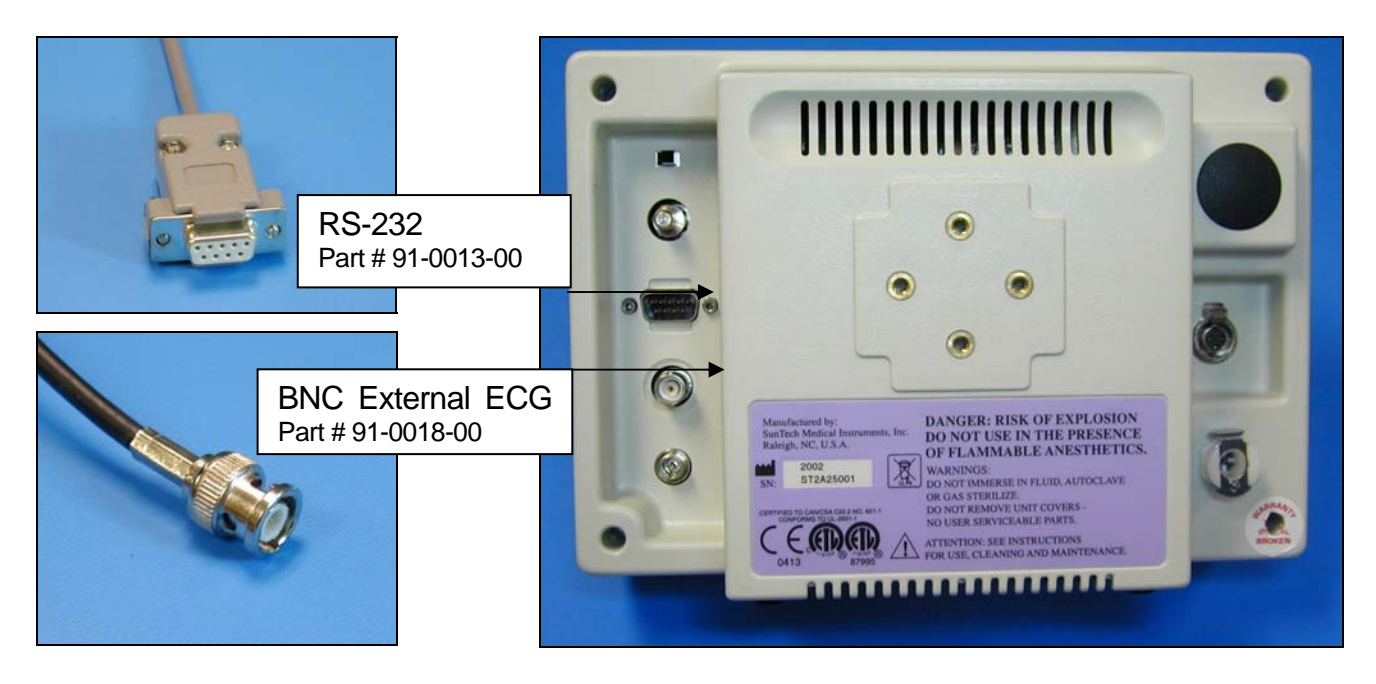

1. Plugging in the ECG trigger cable

Connect: the ECG trigger cable, SunTech part #91-0018-00 (1/8" phono plug to BNC) From: the BNC External ECG connection on the rear panel of the Tango (BNC) To: the connection on the back of the stress system (1/8" phono plug)

2. Plugging in the RS-232 cable Connect: the RS-232 cable, SunTech part #91-0013-00 (9 pin female to 9 pin female) From: the RS-232 connection on the rear panel of the Tango (9 pin female) To: a COM port on the back of the stress system (9 pin female)

Page - 1

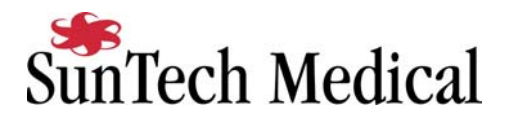

- 3. Setting up the Tango monitor
	- a. Turn on the Tango using the switch at the rear top left corner of the Tango.
	- b. Once the operating screen is displayed, press the *MENU*/SELECT button. Use the UP or DOWN buttons to select **Utilities** and press the menu button.
	- c. Use the arrow buttons to select **Device** and press the MENU/*SELECT* button to edit. Choose **SUNTECH** using the arrow buttons and press the select button to confirm the choice.
	- d. Select **ECG trigger** and press the select button to edit. Choose **DIGITAL**↑ and press the select button to confirm the choice.
	- e. Select **Exit** twice to return to the operating screen.
- 4. Setting up the stress system
	- a. In the Cardio-Card software, go to Systems Setup > Stress Setup.
	- b. Under BP, uncheck manual and check the following options: **Auto**, **SunTech**, and **Auto read SunTech**.
	- c. Choose the communications port to which you connected the RS-232 cable in step 2.